# Tension Controller – Feedback System TC-608P Control Panel

(In the Form of a Load Cell) (Built-In communications Function)

User Manual

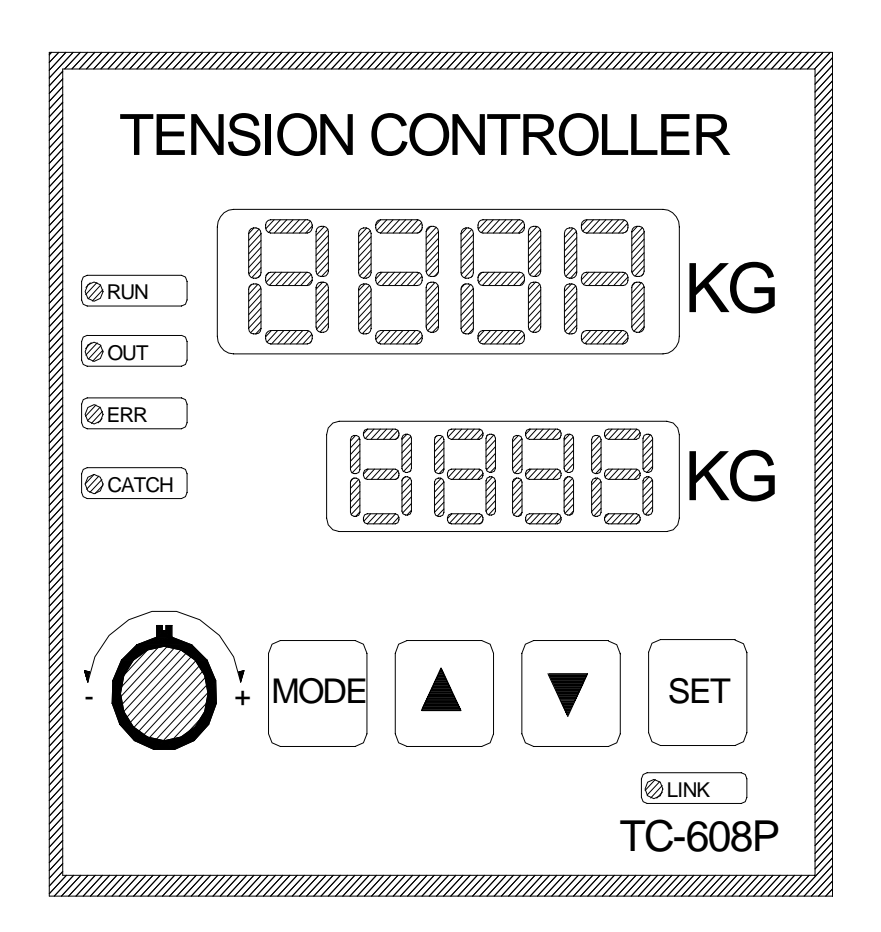

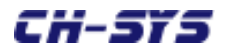

# **Contents**

- 1. Foreword
- 2. Attention
- 3. TC-608P Principles
- 4. TC-608P Features
- 5. Working Diagram
	- i. Put-In
	- ii. Roll-Up
- 6. Inspection of products
	- i. Exterior
	- ii. External Dimensions
	- iii. Control Panel Display and Operating Directions
		- 1. LED
		- 2. Touch Key
- 7. Operating TC-608P
- 8. Installing
	- i. Standard Specifications
	- ii. Fastening Side of Controller, Terminal Connection and Control Panel Installing Dimensions
- 9. Wiring
	- i. Terminal Functions
	- ii. Terminal Connections
- 10. Parameters
- 11. List of Parameters
- 12. List of Communication Parameters
- 13. Indicating Output Status
- 14. Feedback Equipment
- 15. Control Equipment
- 16. Issues Needing Attention When Conducting Trials
- 17. Troubleshooting

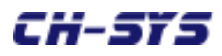

#### 1. Foreword

Many thanks for choosing TC-608P Feedback-System Tension Controller (hereinafter referred to as 608P.)

Read this user manual before using to take full advantage of 608P and for users' safety. The manual tells you how to do the wiring, set parameters and detect abnormalities and deal with them. Keep the manual for future reference.

Contact us in the event of questions to which answers cannot be found in the manual. We will do our utmost to offer you satisfactory solutions. Your comments are welcome anytime.

#### 2. Attention:

- $\cdot$  No wiring and removing/installing connector of 608P when the power is on.
- .Terminals of 608P are contacts of feedback and output signals. Do not use them for other purposes.
- .Do not connect the output terminal of 608P to AC power or allow alien voltage to enter.
- .Do not remove the casing and conduct pressure-endurance tests on components.
- $\cdot$  Make sure the power input into terminals 1 and 2 to be AC 220V  $\pm 10\%$ .

#### 3. Principles

The controller sets the material put-in and roll-up and the tension value required according to the actual production conditions. 608H adjusts the output command after comparing the settings with the value detected and returned by the Load Cell in order to change the braking force or the roll-up torque, automatically setting the actual tension to the preset tension, a high-precision tension control system.

#### 4. Features:

- $\cdot$  high precision, high reliability
- $\cdot$  tension value may be set at: kg / N / LB by the user
- $\cdot$  may be directly connected to LOAD CELL for input; digitized zeroing and rate adjustment features for ease of operation.
- .digital design, unchanged characteristic
- $\cdot$  humanistic design, easy to operate
- $\cdot$  output command multi-functional display including preset and actual tension values
- .possess the features of accelerating and decelerating master speed and augmentative delayed time output
- $\cdot$  parameter power outage memory function
- $\cdot$  able to initiate augmentative function, able to compensate static friction arising from initiating machine
- .tension reduction function at shutdown eliminates excessive tension

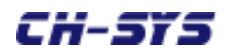

# 5. Working Diagram

 $.$  Put-in

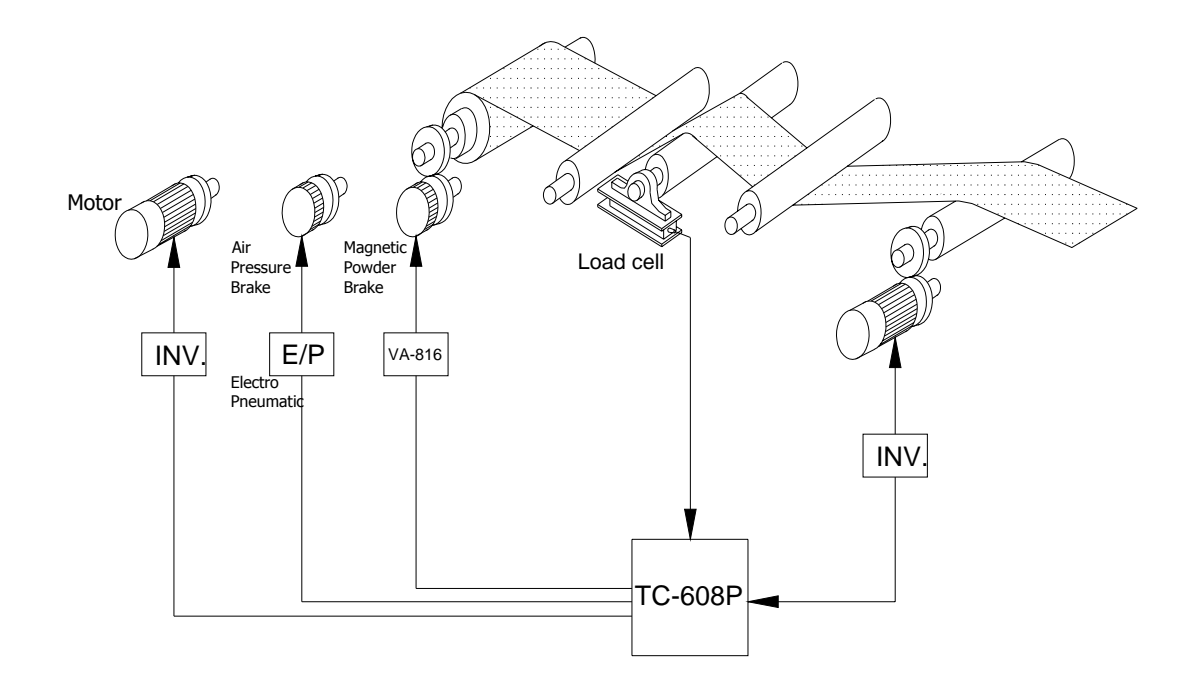

 $\cdot$  Roll-up

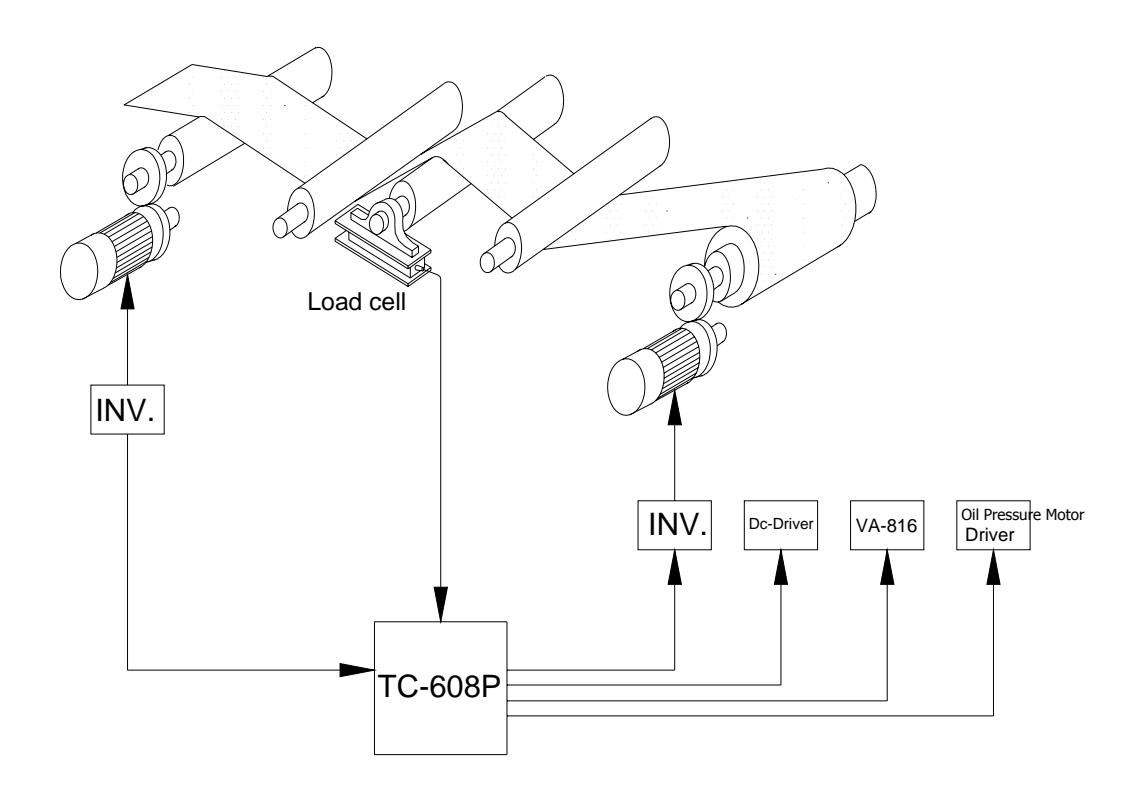

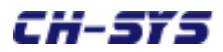

- 6. Inspection of Products
	- $\cdot$  Exterior Dimensions

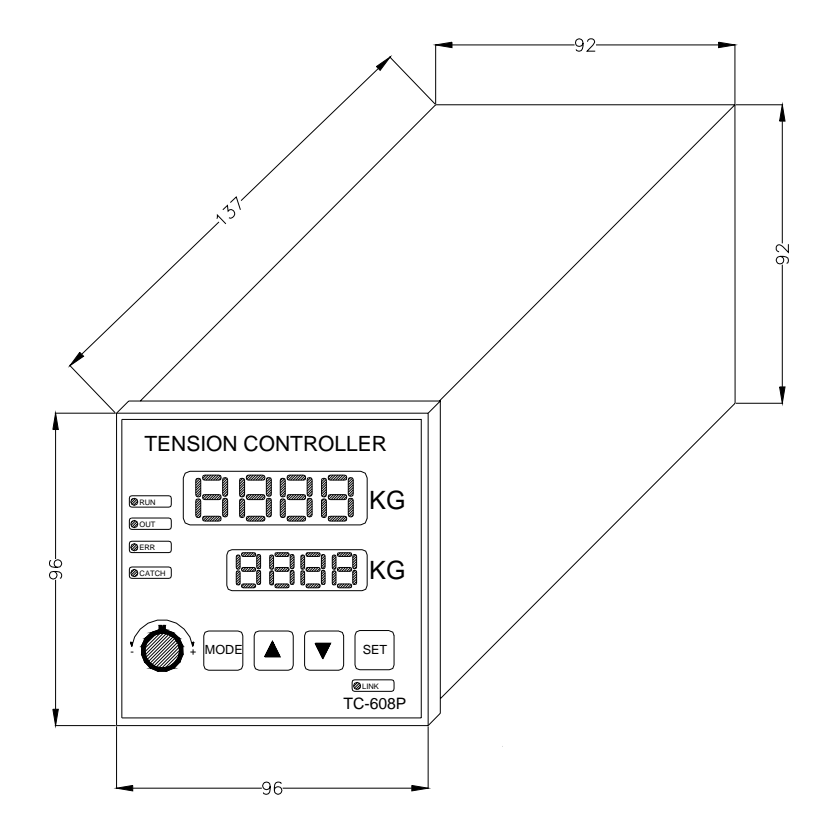

. Back Panel Pins

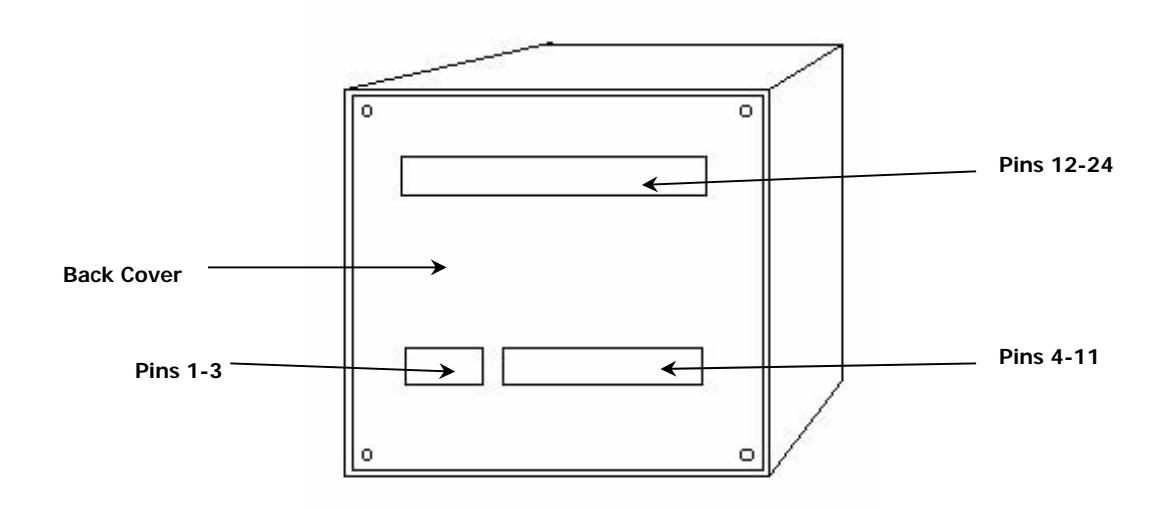

Casing Dimensions: 96mm X 96 mm Opening Dimensions: 92 mm X 92 mm

CH-STS

#### ■ **Control Panel and Operating Directions**

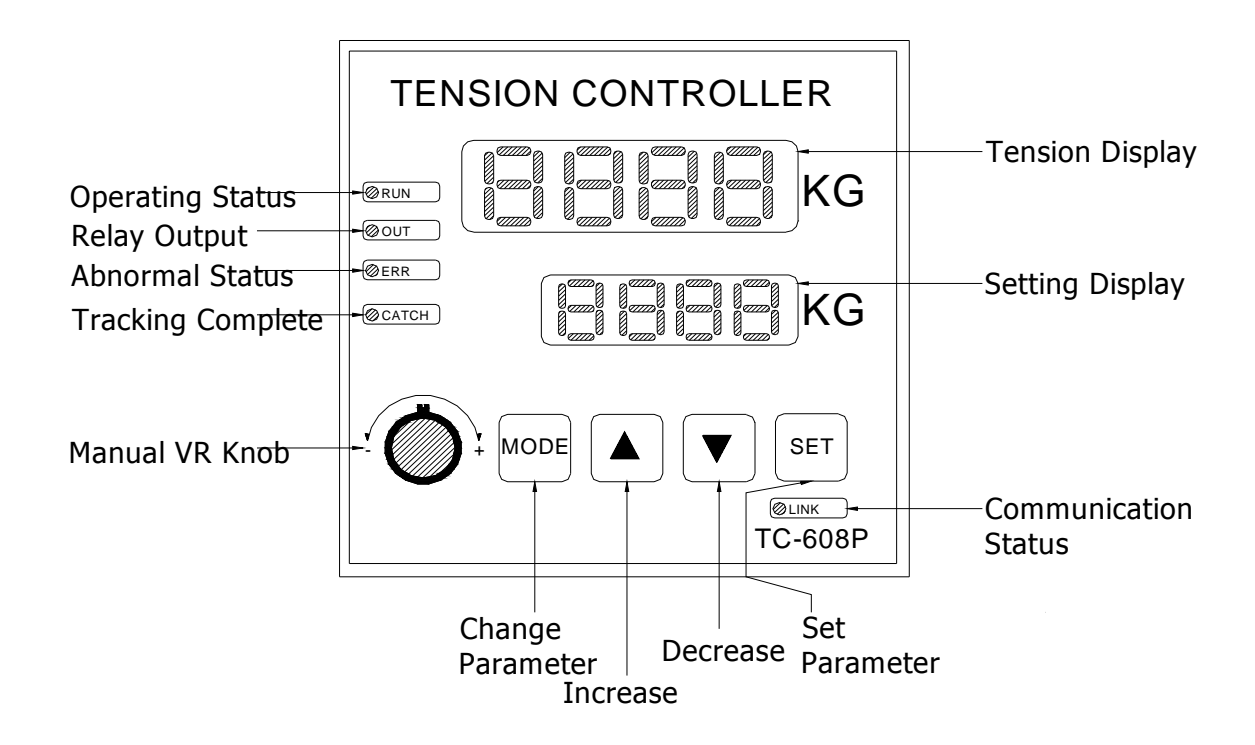

#### **LED Signals:**

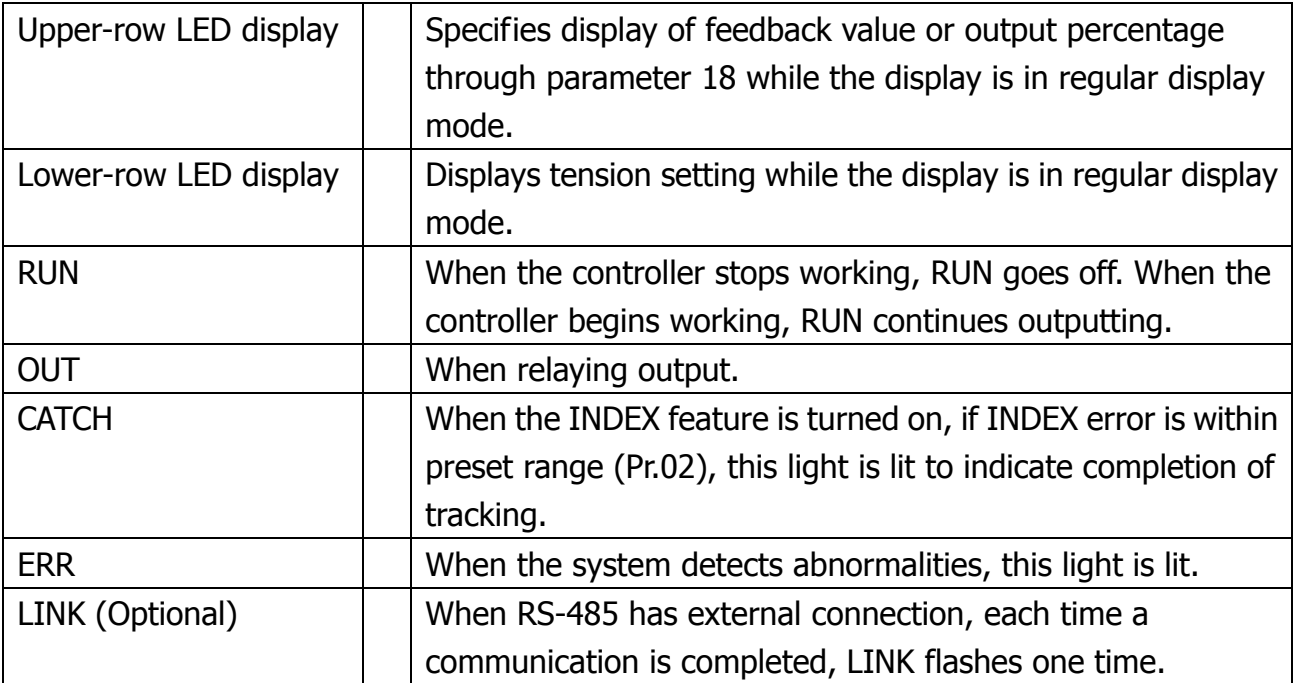

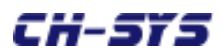

■ **Setting Parameters (Using press keys):** 

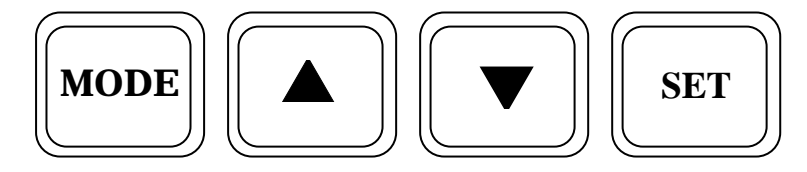

#### (1) **<MODE>**:

The key is used to enter parameter display mode or return to regular display mode. Press once to enter parameter display mode. Press again to return to regular display mode. When inputting parameters, the Pr XX displayed at the bottom is parameter number, while the content of the parameter is displayed at the top.

#### (2) **<SET>**:

This key serves three purposes. When pressing <MODE> and <SET>, the Pr XX displayed at the bottom begins flashing, indicating entry into parameter change mode. After parameter change is completed, press <SET> to store changed value in the controller. If <SET> is not pressed before pressing <MODE> to exit, the parameter will remain unchanged. When in regular display mode, <SET> may be used to remove error status.

#### $(3) < \triangle$ >:

After entry into parameter display mode,  $\langle \blacktriangle \rangle$  may be used to add one to parameter number. After entry into parameter change mode, <<>A> may be used on <Lower-row Display Flash> to add one to parameter value.

#### $(4) < \nabla$ >:

When in parameter display mode, <**▼**> may be used to deduct one from parameter number. When in parameter change mode,  $\langle \nabla \rangle$  may be used on  $\langle$  Lower-row Display Flash  $>$  to deduct one from parameter value.

#### 7. Operating TC-608H:

Enter corresponding values used by the system's Load Cell into internal parameters of 608H (see "Parameters" for details.)

Press or on the control panel and enter the tension value needed. Or, set to "Manual" and use the control panel knob to enter the tension needed.

(See "Terminals" and "Parameters" for applicable contacts' functions and parameters.)

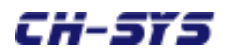

## 8. Electric Dimensions and Use Environment for Installation:

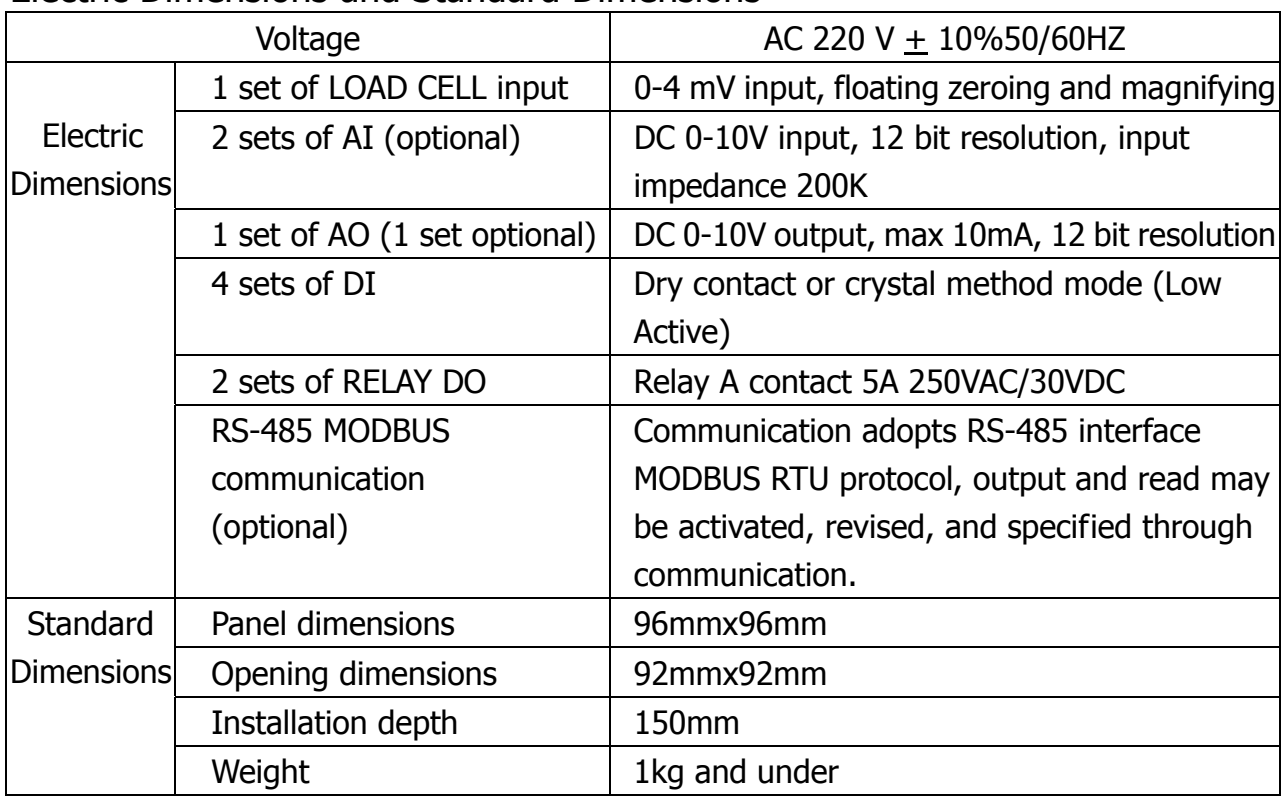

# Electric Dimensions and Standard Dimensions

## Use Environment for Installation

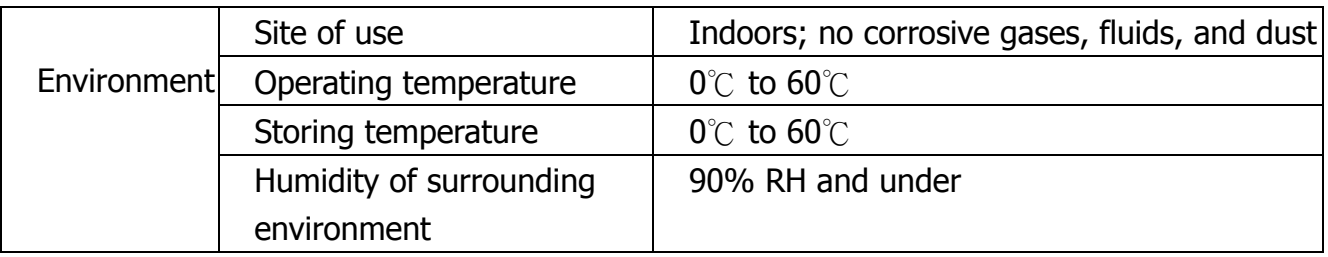

### 9. Wiring

# ■ **Terminal code numbers and pins**

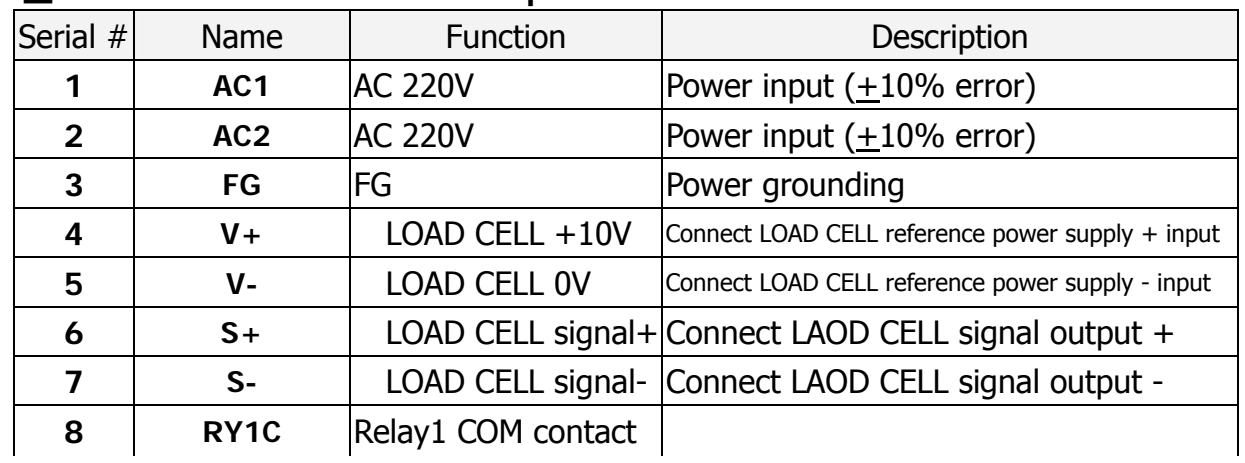

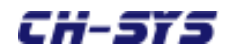

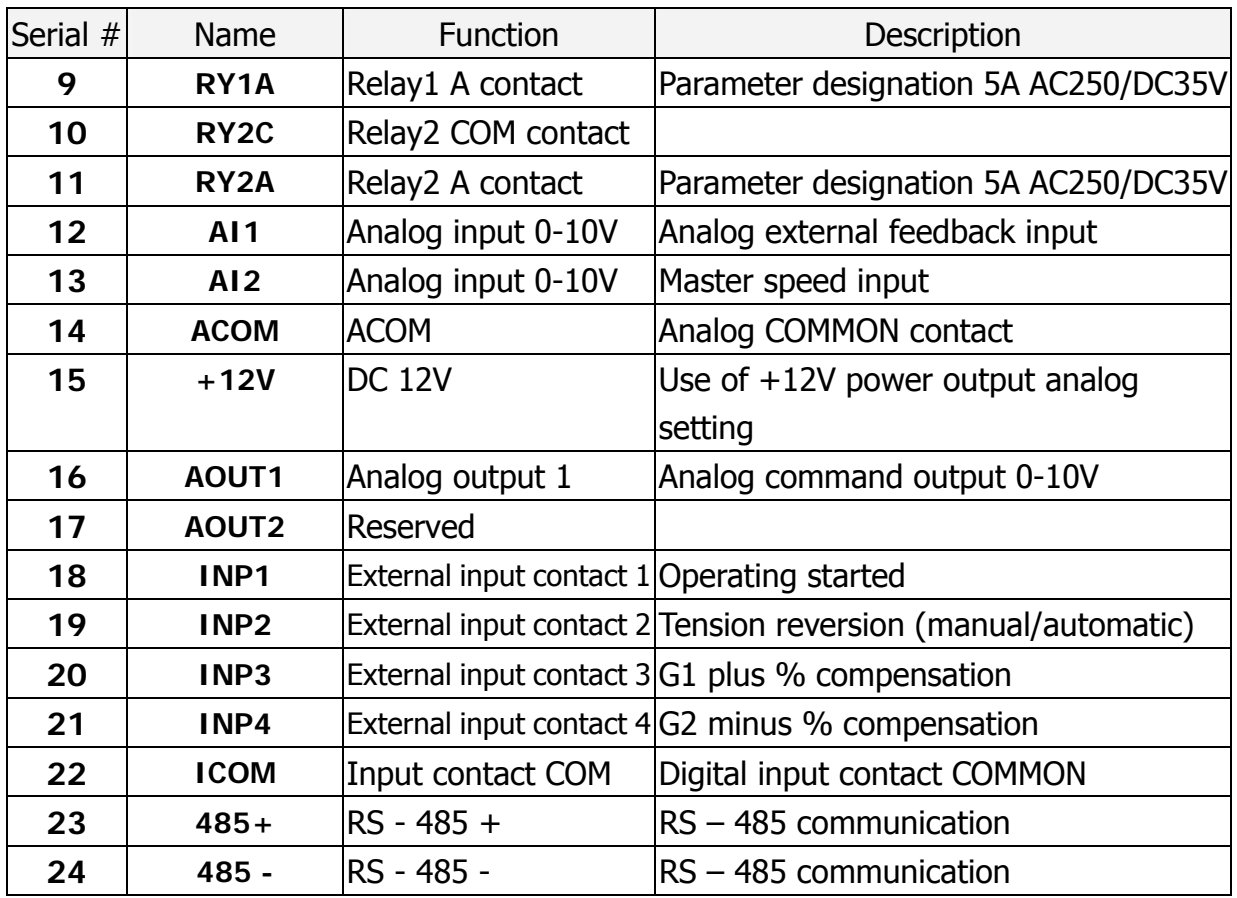

Attention: Input contact is a dry contact or NPN contact

### **Configuration of terminals:**

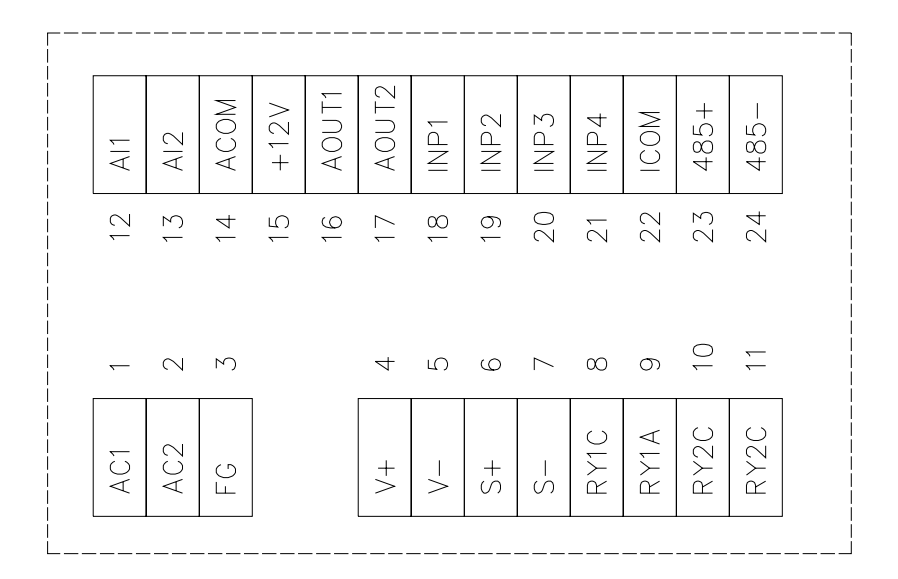

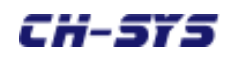

#### **Wiring of terminals:**

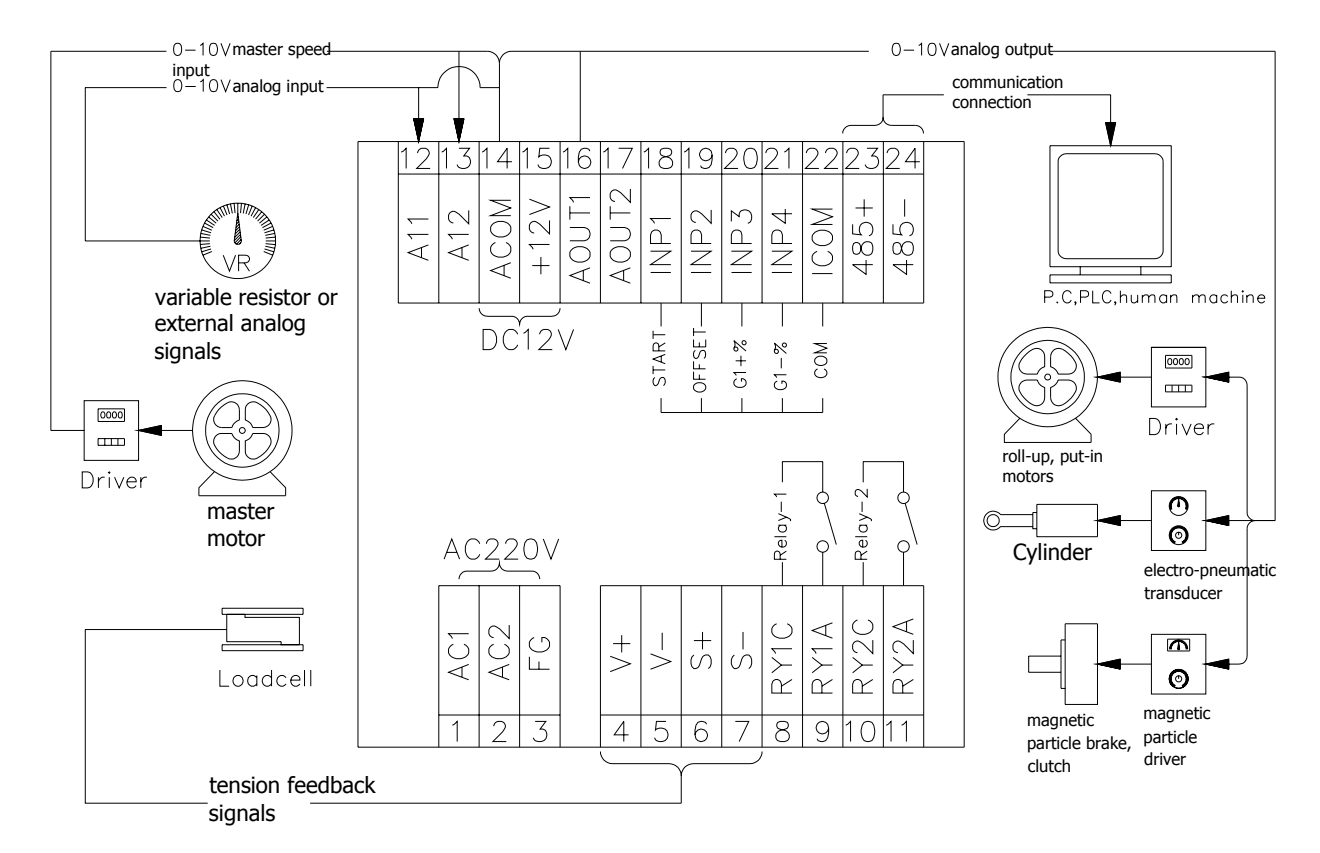

#### 10. Parameters

Setting password

Description: Parameter password. The setting needs to be the same as 1234 before other parameters can be set.

Range: 0-9999

**Pr**‧**01** 

Factory setting: 1234

#### **Pr**‧**02**

Setting maximum value

Description: Setting the maximum value when adjusting tension setting on control panel (lower row).

Range: 0.1-999.9

Factory setting: 100.0

#### Setting minimum value **Pr**‧**03**

Description: Setting the minimum value when adjusting tension setting on control panel (lower row).

Range: 0.1-999.9

Factory setting: 100

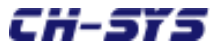

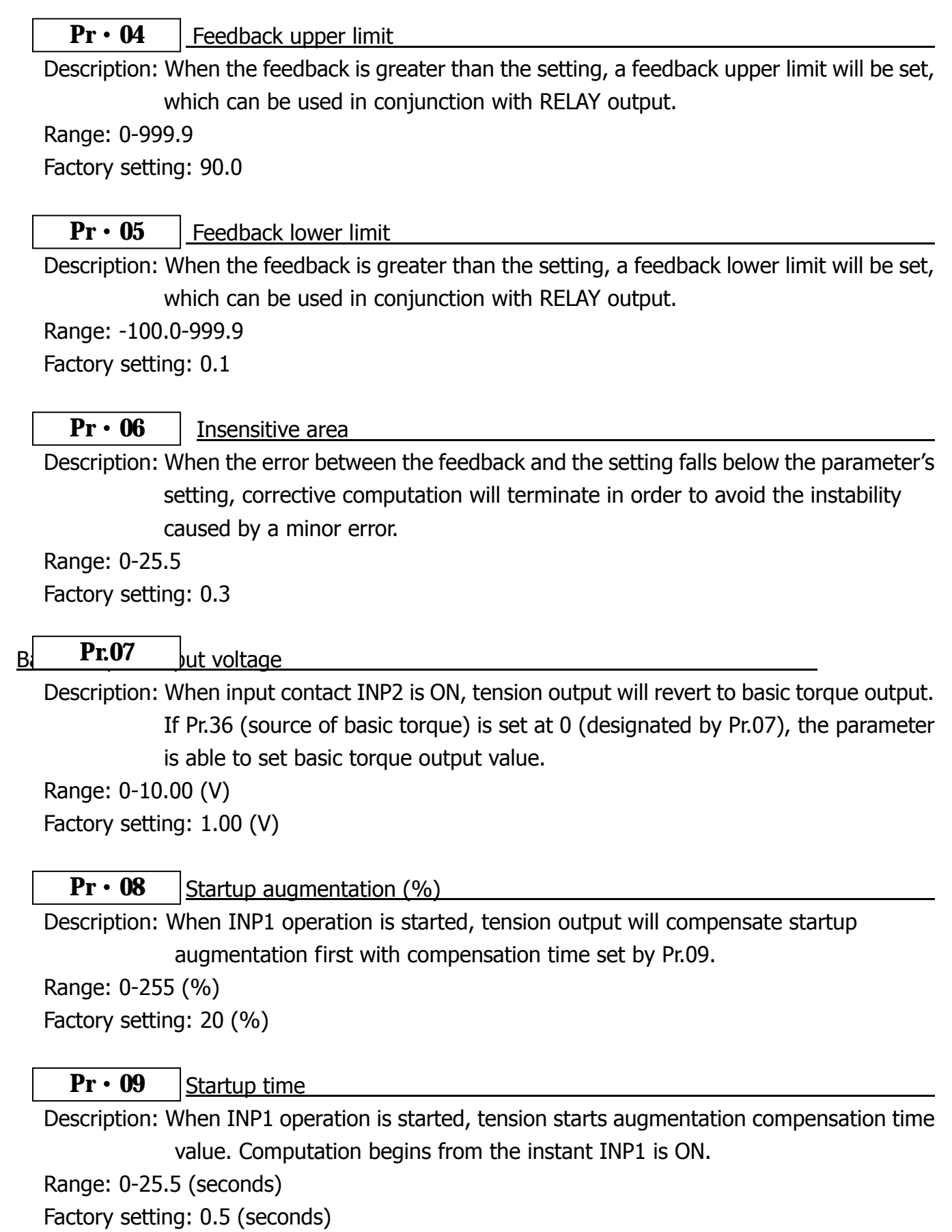

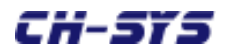

 Axis acceleration augmentation (%) **Pr**‧**10** 

 Description: When AI2 axis speed input detects acceleration, tension output will compensate for acceleration augmentation.

Range: 0-255 (%)

Factory setting: 20 (%)

#### Axis acceleration augmentation delay time **Pr**‧**11**

 Description: Once axis acceleration is over, delay time of acceleration augmentation may be set by this parameter.

Range: 0-25.5 (seconds)

Factory setting: 0.5 (seconds)

 Axis deceleration augmentation (%) **Pr**‧**12** 

 Description: When AI2 axis speed input detects deceleration, tension output will compensate for deceleration augmentation.

Range: 0-255 (%)

Factory setting: 20 (%)

 Axis deceleration augmentation delay time  $Pr \cdot 13$ 

 Description: When axis deceleration is over, delay time of deceleration augmentation may be set by this parameter.

Range: 0-25.5 (seconds)

Factory setting: 0.5 (seconds)

 Terminating augmentation (%)  $Pr \cdot 14$ 

 Description: When INP1 operation is OFF, tension output will compensate for the termination. Range: 0-255 (%)

Factory setting: 20 (%)

 Terminating movement time  $Pr \cdot 15$ 

Description: When INP1 is OFF, tension terminates augmentation compensation time. The time begins from the moment INP1 is OFF.

Range: 0-25.5 (seconds)

Factory setting: 0.5 (seconds)

 $|G1 \rangle$  contact augmentation value (+%) **Pr**‧**16** 

 Description: When INP3 G1 compensation setting is ON, tension output will compensate G1 augmentation. The value is fixed at adding % augmentation.

Range: 0-255 (%)

Factory setting: 20 (%)

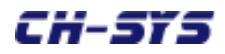

 G1 augmentation delay time **Pr**‧**17** 

Description: When INP3 G1 is OFF, this parameter is able to set delay termination compensation time.

Range: 0-25.5 (seconds)

Factory setting: 0.5 (seconds)

 G2 contact augmentation value (-%)  $Pr \cdot 18$ 

 Description: When INP4 G2 compensation setting is ON, tension output will compensate for G2 augmentation. This value is fixed at deducting % augmentation.

Range: 0-255 (%)

Factory setting: 20 (%)

 G2 augmentation delay time **Pr**‧**19** 

Description: When INP4 G2 is OFF, this parameter is able to set delay termination compensation time.

Range: 0-25.5 (seconds)

Factory setting: 0.5 (seconds)

Output minimum torque voltage **Pr**‧**20** 

 Description: Regardless of the results of output computation, output shall not fall below this preset voltage.

Range: 0-10.00 (V)

Factory setting: 1.00 (V)

 Output maximum torque voltage  $Pr \cdot 21$ 

Description: Regardless of the results of output computation, output shall not exceed this preset voltage.

Range: 0-10.00 (V)

Factory setting: 10.00 (V)

#### **Pr**‧**22**

Selecting work mode

Description: Compensation direction varies as different work modes are selected.

 $0 =$  Put-in ;  $1 =$  Roll-up

Range: 0-1

Factory setting: 0

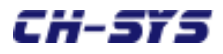

**Pr** • 23 | Feedback zero drift (correcting ZERO)

 Description: When tension feedback reading zero is different the actual, this parameter may be used to move zero position forward and backward.

Range: -9999-9999

Factory setting: 0

**Pr** • 24 | Adjusting feedback rate (correcting rate SPAN)

 Description: When tension feedback reading is different the actual weight, this parameter may be used to adjust the rate. When using, zero shall be adjusted before adjusting rate.

 Range: 0.001- 9.999 Factory setting: 1.000

**Pr** • 25 • Position of tension decimal point

Description: This is used to set the position of tension display's decimal point.

Range: 0-3

Factory setting: 1

 $\Pr \cdot 26$  **Displaying average frequency** 

Description: When tension displays, this parameter can be used to set average frequency in order to obtain more stable readings.

Range: 1-255 Factory setting: 1

 $Pr \cdot 27$ 

Starting the minimum master speed voltage value of integral

Description: When master speed (AI2) voltage is smaller than the setting, integral terminates. If integral is set at 0, it continues after startup. Otherwise, master speed is set at 0.

 Range: 0-10.00(V) Factory setting: 0.05 (V)

**Pr**‧**28** 

Segment 1 integral compensation rate

(I1t segment 1 integral compensation time)

Description: When error continues to be generated, this value can be used to set integral rate. The greater the value of setting is, the slower the speed of compensation and vice versa. Excessively small setting will lead to output vibration.

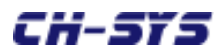

Range: 0.01-99.99 (seconds) Factory setting: 5.00 (seconds)

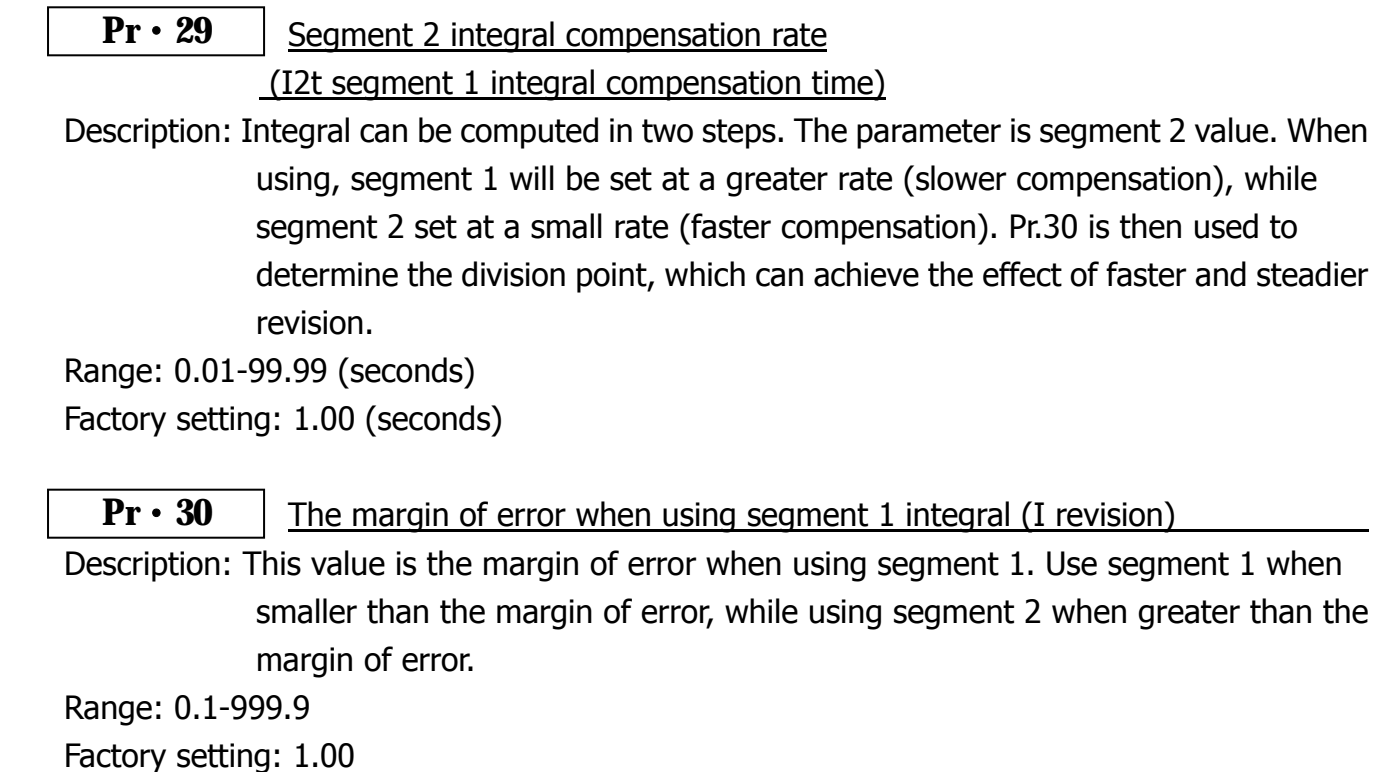

#### **[Integral control output equation]**

I =  $\sum$  (E  $\triangle$  It1) Integral control output  $=$  Total of past errors

Example: When integral control time constant ( $\Delta$  It1) is set at a greater value, within a fixed period of time T, the accumulated I value is smaller, and the output effect caused by I value is smaller, too. By the same token, When integral control time constant ( $\Delta$  It1) is set at a smaller value, within a fixed period of time T, the accumulated I value is greater, and the output effect caused by I value is greater, too.

 Example: For an error response curve as shown below, when the error goes from 0 to 3 and back to 0, the integral value obtained varies due to different It settings.

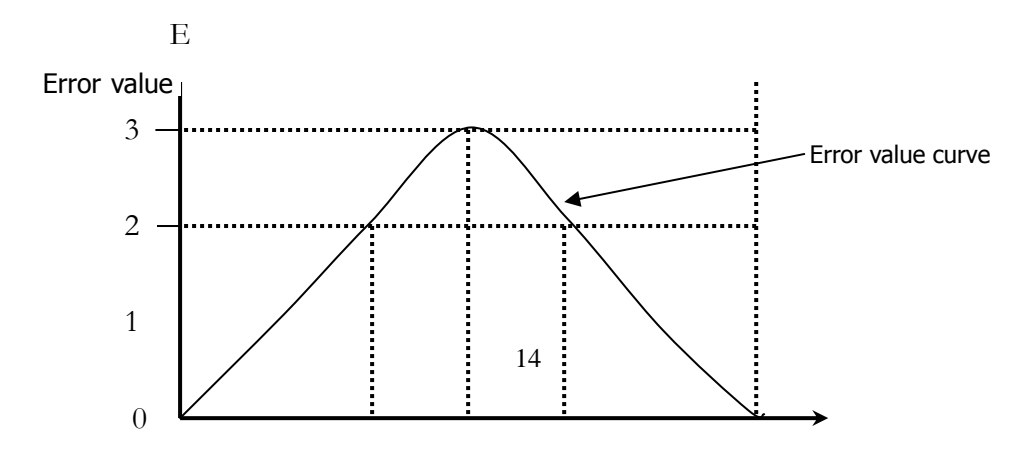

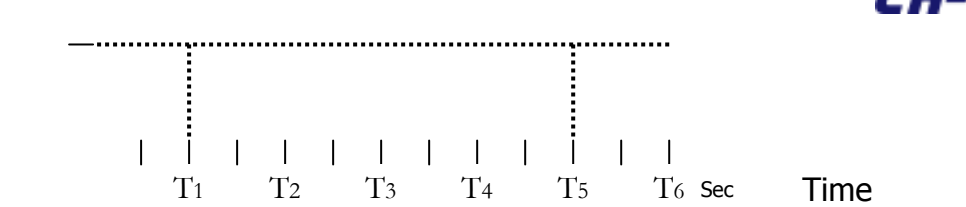

When It = 1 second, total integral I= $\Sigma$  (E  $\Delta$ 1) is as follows:  $I = T_1(E) + T_2(E) + T_3(E) + T_4(E) + T_5(E) + T_6(E) = 1 + 2 + 3 + 2 + 1 + 0 = 9$ 

When It = 0.5 second, total integral I= $\Sigma$  (E  $\Delta$ 0.5) is as follows:  $I = T_{0.5}(E) + T_1(E) + T_{1.5}(E) + T_2(E) + T_{2.5}(E) + T_3(E) + T_{3.5}(E) + T_4(E) + T_{4.5}(E) + T_5(E)$  $+$  T<sub>5.5</sub>(E) + T<sub>6</sub>(E) = 0.5 + 1 + 1.5 + 2 + 2.5 + 3 + 2.5 + 2 + 1.5 + 1 + 0.5 + 0 = 18

#### Integral computation substitutes maximum error value **Pr**‧**31**

 Description: Integral is computed by substituting the error. When the error is greater, integral may be continuously substituted until an excessive value is accumulated. This parameter is adopted to place an upper limit on substitution error in order to prevent this situation from happening.

 Range: 0.1-999.9 Factory setting: 10.0

> Error correction percentage adjustment (P correction) **Pr**‧**32**

 Description: Basic percentage adjustment varies depending on the variation of error. The greater the setting is, the percentage relationship of greater percentage correction is obtained.

 Range: 0-99.99 Factory setting: 0

Example: P is used to directly correct error deviation. It also serves to inhibit excessive integral. Excessively great setting will result in vibration.

**[Integral control output equation]**   $P = PR$  x  $E$  (error) Percentage control output value  $\qquad = \quad$  percentage setting augmentation constant  $\qquad x$ difference between setting and current value

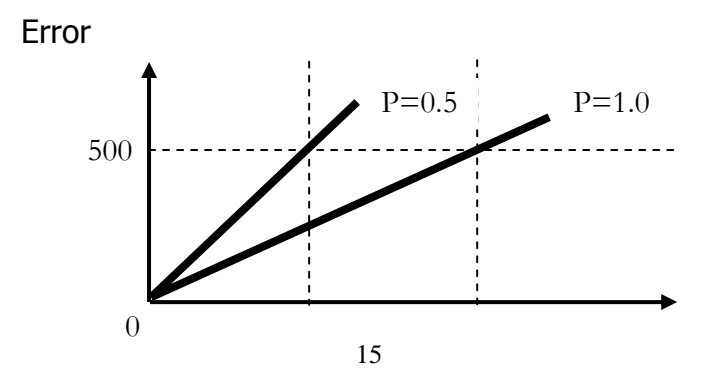

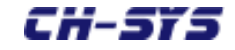

2.5V 5V Correction

[Different output values corresponding to different PK percentage setting augmentation constants]

 $\Pr \cdot 33$  | DK differential setting (D correction) Description: Differential control augmentation constant. Differential control is added to reduce the control system's overshoot. "Brake" is applied to differential control in order for the control system to slow down before reaching the ideal position. D (differential control output value)  $=$ DK (integral control augmentation constant) x (∆E / ∆t) (rate of change of error) Range: 0-99. 99 Factory setting: 0

#### **[Integral control output equation]**

 $D = DK * AE/\Delta t$ Differential control output value = Differential augmentation  $*$  Rate of change of error

Differential control is based on the variation within differential sampling time (∆t) to turn ∆E/∆t into output value. Example:  $DK = 1.00$ ,  $D = 2$  when T2.

 $(2/1) \times 1.00 = 2$ 

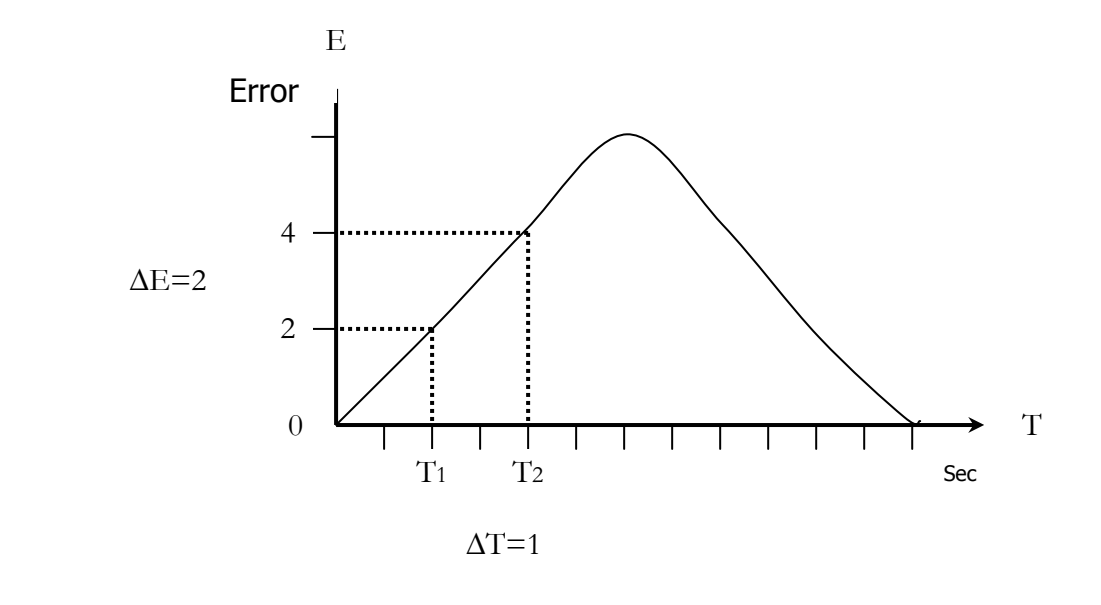

#### **Pr** • 34 **Decline percentage of differential per 0.1 second**

Description: The correction method of differential is of pulse type. Therefore, when error

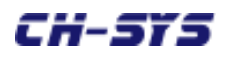

stops changing, correction declines. This parameter sets the rate of decline. When the setting is large, the decline is slow; while when the setting is small, the decline is fast.

 Range: 0.1-0.99 Factory setting: 0.50

 Source of tension feedback Description:  $0 =$  LOAD CELL;  $1 =$  AI1 Range: 0-1 Factory setting: 0  $Pr \cdot 35$ 

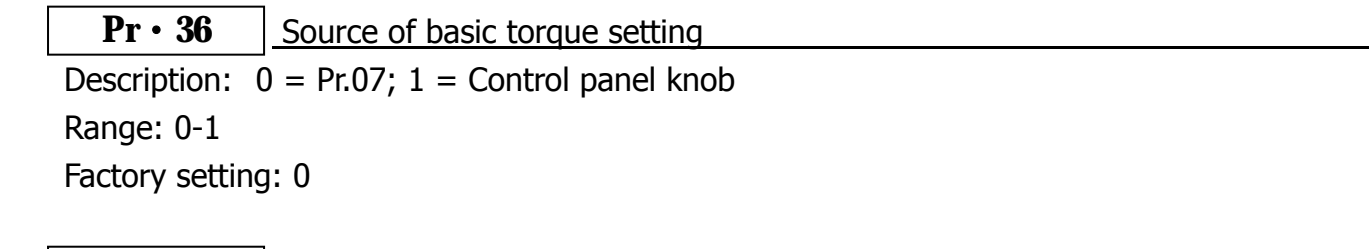

Display of the lower row **Pr**‧**37** 

 Description: This parameter is used to display the value to be observed. Settings of the parameter are listed below:

 Range: 0-2 Factory setting: 0

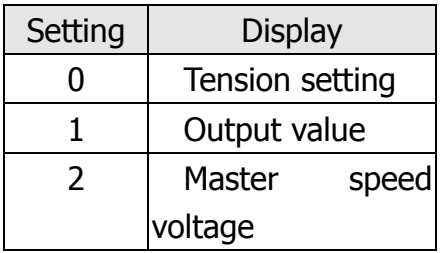

**Pr** • 38 | MODBUS designated communication station number

 Description: When using the communication feature of MODBUS, an one and only station number for the machine can be set in order to distinguish between different controllers.

 Range: 1-255 Factory setting: 1

## **Pr** • 39 | MODBUS communication rate

Description: When using communication, a certain rate can be designated as follows:

 $1 = 2400$ 

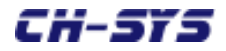

 $2 = 4800$  $3 = 9600$  $4 = 19200$  $5 = 38400$  Range: 1-5 Factory setting: 4

#### **Pr** • 40 | MODBUS communication format

Description: When using communication, the format may be designated as follows:

 $0 = N, 8, 2$  $1 = E$ , 8, 1  $2 = N, 8, 1$ 

Range: 0-2

Factory setting: 0

```
Pr • 41 RELAY1 output designation
```
Description: RELAY1 may designate the output method:

 $1 =$ Start  $2 =$  Feedback HI  $3 =$  Feedback LOW  $4 =$  Feedback NORMAL

Range: 1-4

Factory setting: 2

**Pr** • 42 **RELAY2** output designation

Description: RELAY1 may designate the output method:

- $1 =$  Start
- $2 =$  Feedback HI
- 3 = Feedback LOW
- $4 =$  Feedback NORMAL

Range: 1-4

Factory setting: 3

 Selecting range of output voltage **Pr**‧**43** 

Description:  $0 = 0-10 \text{ V}$ ;  $1 = 0-5 \text{ V}$ 

Range: 0-1

CH-5TS

# 11. List of Parameters

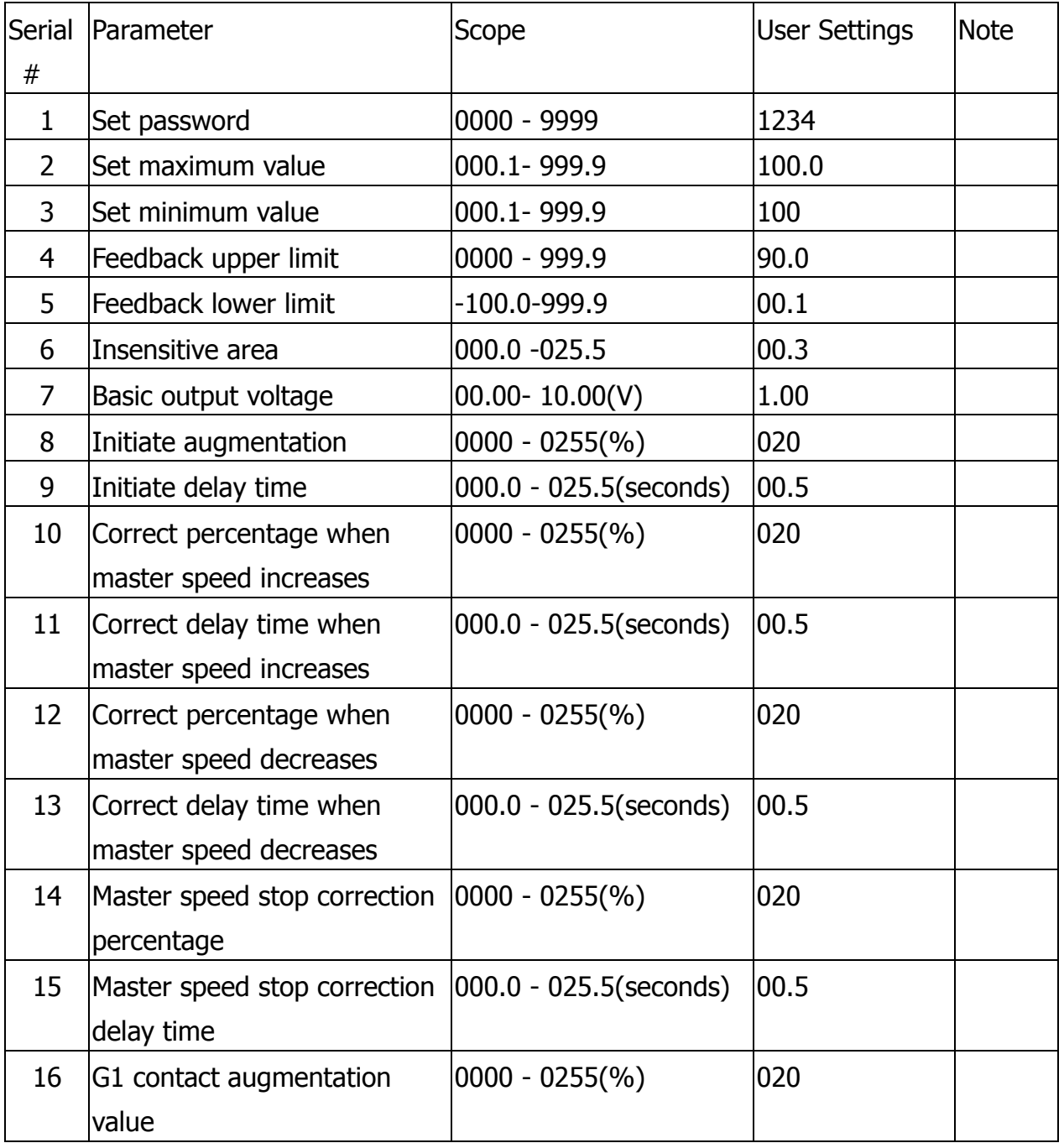

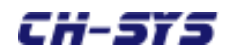

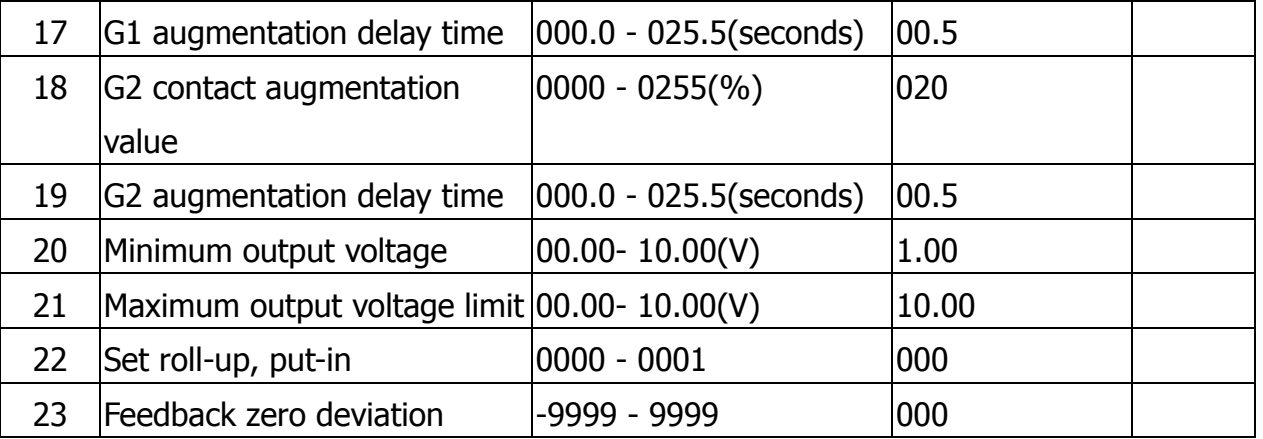

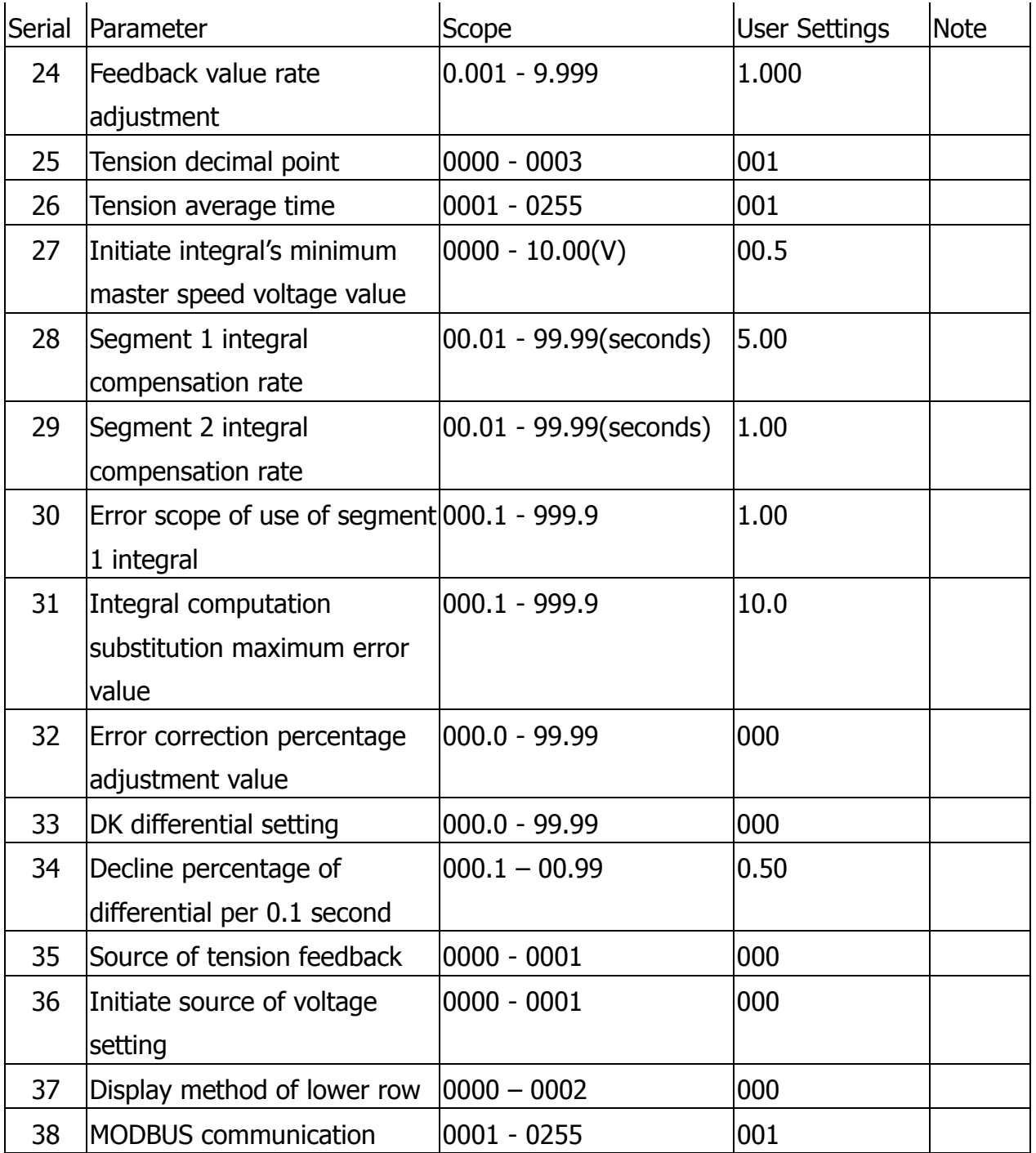

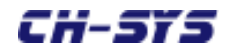

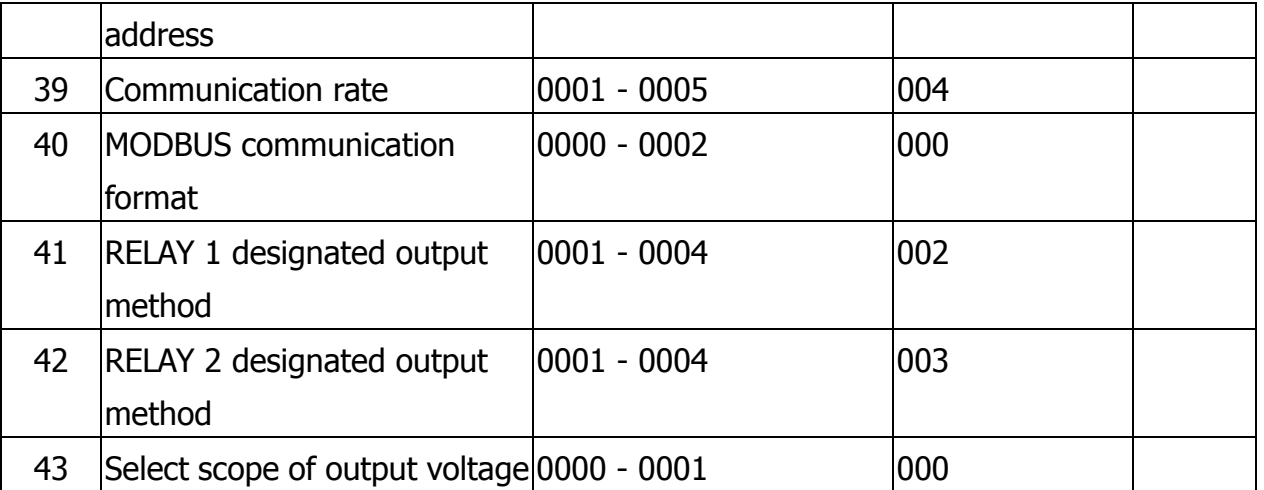

#### **12. List of Communication Parameters**

# **MODBUS communication description**

- **(0000): tension display value**
- **(0001): output voltage value**
- **(0002): error code**
- **(0003): tension setting**
- **(0004): Set maximum value**
- **(0005): Set minimum value**
- **(0006): feedback upper limit**
- **(0007): feedback lower limit**
- **(0008): insensitive area**
- **(0009): basic torque voltage (reversion)**
- **(0010): initiate augmentation**
- **(0011): initiation time**
- **(0012): axis acceleration augmentation**
- **(0013): master speed acceleration termination delay (X 0.1 second)**
- **(0014): axis deceleration augmentation**
- **(0015): master speed deceleration termination delay ( X 0.1 second)**
- **(0016): terminate augmentation**
- **(0017): termination time**
- **(0018): G1 contact augmentation value (+)**
- **(0019): G1 contact movement termination delay time**
- **(0020): G2 contact augmentation value (+)**
- **(0021): G2 contact movement termination delay time**
- **(0022): minimum output torque voltage**
- **(0023): maximum output torque voltage**

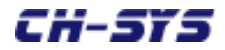

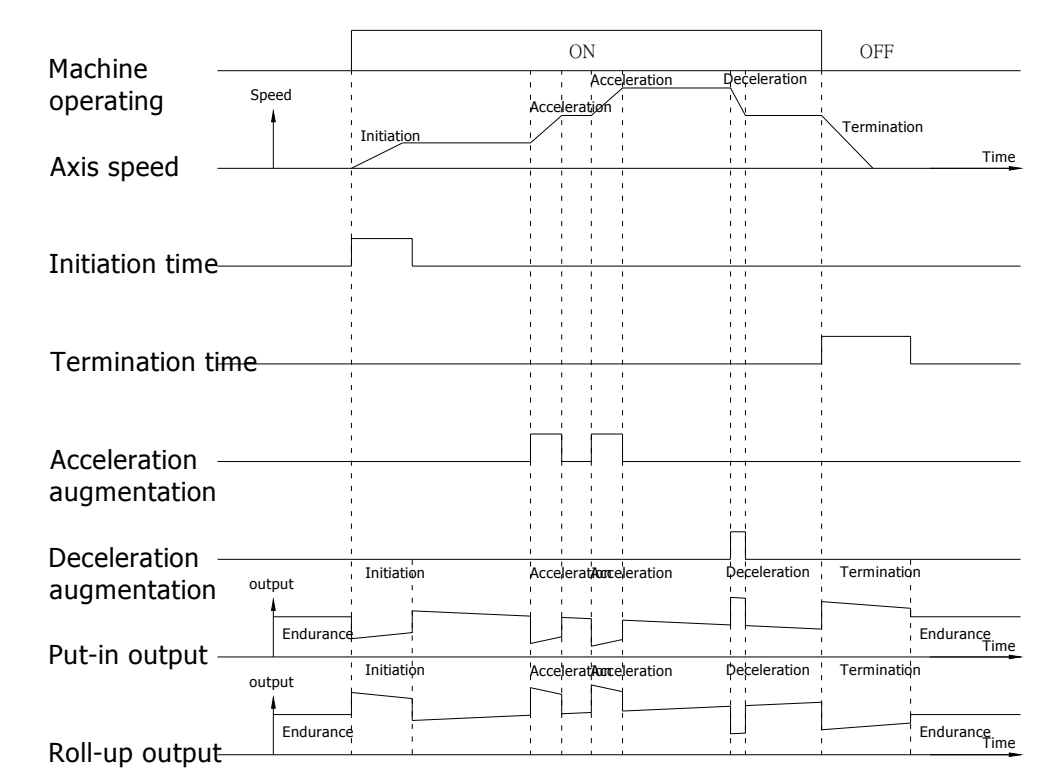

## 13. Indicating Output Status:

Initiation: Use Pr.8 to set initiation augmentation percentage and Pr.9 to set initiation augmentation time. Compensation direction will change depending on put-in or roll-up.

Termination: Use Pr.14 to set correction compensation percentage and Pr.15 to set correction compensation time. Compensation direction will change depending on put-in or roll-up.

Acceleration: Use Pr.10 to set acceleration augmentation percentage and Pr.11 to set acceleration augmentation time. Compensation direction will change depending on put-in or roll-up.

Deceleration: Use Pr.12 to set deceleration augmentation percentage and Pr.13 to set deceleration augmentation time. Compensation direction will change depending on put-in or roll-up.

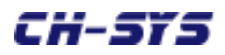

- 14. Feedback Equipment:
	- 1. LOAD CELL: LOAD CELL detects material surface tension and relay signal to controller for calculation.
	- 2. Dancer: Dancer detects position of roller or arm and relay signal to controller for calculation in order to control material tension.
	- 3. Frequency converter: TC-608H may connect master motor frequency converter 0-10VDC output into master speed signal (AI2) in order to determine master acceleration/deceleration or stop, and assist in controlling material tension.
- 15. Control Equipment:
	- 4. Magnetic powder brake: TC-608P analog output contact can be used to control put-in axis's torque in order to achieve material surface tension control, to be used in passive put-in.
	- 5. Electro-pneumatic converter: , Use cylinder to control put-in axis's torque through TC-608P analog output contact in order to achieve material surface tension control, to be used in passive put-in.
	- 6. Magnetic powder clutch: Through TC-608P analog output contact, speed may be fixed using roll-up axis's motor. Material surface tension control can be achieved with magnetic powder brake controlling axis's torque, to be used in roll-up.
	- 7. Motor driver: A. Use TC-608P analog output contact and roll-up speed differential of roll-up axis's motor to achieve material surface tension control, to be used in roll-up.

 B. Use TC-608P analog output contact and roll-up speed differential of put-in axis's to achieve material surface tension control, to be used in power put-in.

- 16. Issues Needing Attention When Conducting Trials:
	- 1. Please check wiring and parameter settings to make sure they are correct.
	- 2. Calibrating and zeroing tension:
		- A. Zeroing tension: After power is turned on, under the circumstance of zero load, check to see whether reading of controller's upper row displays zero. If tension displays, please adjust Pr.23 to ZERO until reading displays zero.
		- B. Calibrating tension: After tension is zeroed, please set Pr.24 (number of kilos corresponding to 10V) to total weight of LOAD CELL. Take a weight

(suggested weight is 1/2 or 1/5 of total weight of LOAD CELL). Fasten it with a rope. Pass the rope through simulation material's actual route. Fasten front end of weight to front end of LOAD CELL. Allow back end of LOAD CELL to droop in order to create tension. Check to see value displayed on upper row of controller is the weight of the weight. If the value is different from tension displayed, please adjust SPAN of Pr.24 until displayed value is the same as the weight's weight. (See illustration below.)

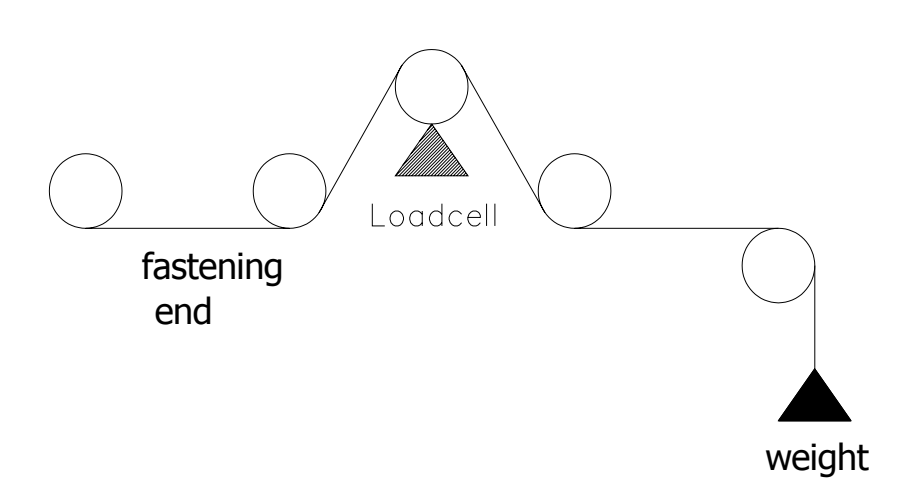

- 3. TC-608P may obtain feedback solely from LOAD CELL (AI1), without having to refer to master speed signal (AI2) before conducting tension control. If above control methods are needed, adjust Pr.27 (initiating integral correction minimum master speed voltage) to 10V.
- 4. If contacts (16- VOUT analog output+) and (17- VCOM analog output-) voltage output move in opposite directions (such as material tension becomes larger or smaller), please check the setting for Pr.22 (setting roll-up/put-in) is correct.

### 17. Troubleshooting:

- 1. TC-608P cannot calculate:
	- a. Please check RUN to see if it is lit. If RUN flashes, please check contacts (18-IP1 initiating contact) and (22-ICOM control contact common contact) to see whether they are short-circuited.
	- b. Please check LOAD CELL feedback to see whether there is voltage input. If there is no voltage input, please check loudspeaker and LOAD CELL to see whether output is normal.
	- c. Please check Pr.21. voltage value to see whether the setting is so small that

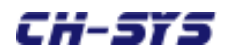

output voltage is limited to the extent that it cannot reach the output voltage needed.